# IBM Business Process Manager Application Pattern on AIX

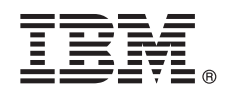

**Version 8.5**

# **Schnelleinstieg**

*Erste Schritte zum Herunterladen und Installieren des Pakets 'IBM Business Process Manager Application Pattern' zur Verwendung von IBM Business Process Manager in einer privaten Cloud.*

**Landessprachliche Versionen:** Wenn Sie diesen Leitfaden für den Schnelleinstieg in anderen Sprachen abrufen möchten, drucken Sie die landessprachlichen PDF-Dateien von der Bibliothek IBM Business Process Manager (BPM) aus aus (www.ibm.com/ software/integration/business-process-manager/library/documentation).

## **Produktübersicht**

IBM® BPM Application Pattern ist eine virtuelle Anwendungsmusterkonfiguration von IBM BPM Advanced V8.5 und stellt Funktionalität für das Geschäftsprozessmanagement (Business Process Management, BPM) bereit, die für typische Projekte des Geschäftsprozessmanagements konfiguriert ist. Ein *virtuelles Anwendungsmuster* ist ein um eine Anwendung gebautes Muster, das Sie zur Definition der Ressourcen erstellen, die zur Unterstützung virtueller Anwendungen (einschl. Webanwendungen, Datenbanken, Benutzerregistrys usw.( erforderlich sind. Zum Erstellen des Musters verwenden Sie die Anwendungsartefakte wie beispielsweise Komponenten, Links und Richtlinien und Sie geben Servicequalitätsebenen an. Verwenden Sie anschließend diese Muster zum Erstellen, Implementieren und Verwalten von IBM BPM-Umgebungen.

### **1 Schritt 1: Auf Software und Dokumentation zugreifen**

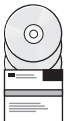

Nachdem Sie das Produktangebot von IBM Passport Advantage Advantage heruntergeladen haben, befolgen Sie die Anweisungen im Information Center von [IBM BPM Application Pattern herunterladen und installieren](pic.dhe.ibm.com/infocenter/dmndhelp/v8r5m0/index.jsp?topic=/com.ibm.wbpm.cloud.doc/topics/tbpm_priclo_dowloin.html) unter der folgenden Adresse: [http://pic.dhe.ibm.com/infocenter/dmndhelp/v8r5m0/index.jsp?topic=/com.ibm.wbpm.cloud.doc/topics/](http://pic.dhe.ibm.com/infocenter/dmndhelp/v8r5m0/index.jsp?topic=/com.ibm.wbpm.cloud.doc/topics/tbpm_priclo_dowloin.html) [tbpm\\_priclo\\_dowloin.html.](http://pic.dhe.ibm.com/infocenter/dmndhelp/v8r5m0/index.jsp?topic=/com.ibm.wbpm.cloud.doc/topics/tbpm_priclo_dowloin.html).

Dieses Produktangebot umfasst die folgenden Komponenten:

- v IBM BPM V8.5 Vorinstallierte Binärdateien
- IBM BPM Typdefinitionen für Muster
- IBM BPM Muster-Plug-in für virtuelle Anwendungen

Eine vollständige Dokumentation, die auch Installationsanweisungen beinhaltet, finden Sie in der Bibliothek zu IBM Business Process Manager (BPM) unter www.ibm.com/software/integration/business-process-manager/library/ documentation.

### **2 Schritt 2: Hardware und Systemkonfiguration bewerten**

IBM BPM Application Patterns läuft unter IBM PureApplication System W1700, V1.1.0.0 und späteren Fixpacks.

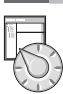

### **3 Schritt 3: Business Process Manager Application Patterns on AIX installieren**

Gehen Sie wie folgt vor, um IBM BPM Application Patterns zu installieren:

- 1. Gehen Sie zur Website von Passport Advantage, und suchen Sie das Paket BPM\_APP\_Pattern\_V85\_AIX\_X64.tgz für **Business Process Manager Application Pattern**. Diese komprimierte Datei enthält das Anwendungsmodell, Scripts zur Bereitstellung und Installationsmedien für die Installation von IBM BPM Application Pattern unter einem AIX-Betriebssystem.
- 2. Laden Sie das Paket von Passport Advantage auf einen HTTP-Server herunter. Beachten Sie die Position, so dass Sie sich während des Installationsprozesses auf die Webadresse beziehen können.
- 3. Melden Sie sich bei der Workload-Konsole von IBM PureApplication System an.
- 4. Klicken Sie auf **Cloud** > **Mustertypen**, um das Fenster **Mustertypen** zu öffnen.
- 5. Installieren Sie den IBM BPM-Mustertyp. Klicken Sie auf das Symbol **Hinzufügen**.
- 6. Geben auf der Registerkarte **Fern** des Fensters **Mustertyp installieren** die Webadresse ein, von der Sie das IBM BPM Application Pattern-Paket heruntergeladen haben.
- 7. Stellen Sie sicher, dass **IBM BPM Pattern Type 8.5** links im Fenster **Mustertypen** aufgelistet ist.
- 8. Wählen Sie **IBM BPM Pattern Type 8.5** aus und akzeptieren Sie die Lizenzen.
- 9. Klicken Sie auf **Katalog** > **Schablonen für virtuelle Anwendungen**, um das Fenster **Schablonen für virtuelle Anwendungen** zu öffnen.
- 10. Wählen Sie **IBM BPM Pattern Type 8.5** im Fenster **Schablonen für virtuelle Anwendungen** und prüfen Sie die Installation, indem Sie die folgenden Schablonen für virtuelle Anwendungen von IBM BPM lokalisieren:
	- v **Process Center**
	- v **Process Application**
	- v **Process Application with Existing Process Center**
	- v **Process Application with External Database**

#### **4 Schritt 4: Erste Schritte**

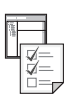

Lesen Sie die Informationen zum Erstellen von IBM BPM-Anwendungsmustern im Information Center: [Muster für virtuelle](http://pic.dhe.ibm.com/infocenter/dmndhelp/v8r5m0/index.jsp?topic=/com.ibm.wbpm.cloud.doc/topics/tbpm_priclo_creapat.html) [Anwendungen erstellen](http://pic.dhe.ibm.com/infocenter/dmndhelp/v8r5m0/index.jsp?topic=/com.ibm.wbpm.cloud.doc/topics/tbpm_priclo_creapat.html) [\(pic.dhe.ibm.com/infocenter/dmndhelp/v8r5m0/index.jsp?topic=/com.ibm.wbpm.cloud.doc/](http://pic.dhe.ibm.com/infocenter/dmndhelp/v8r5m0/index.jsp?topic=/com.ibm.wbpm.cloud.doc/topics/tbpm_priclo_creapat.html) [topics/tbpm\\_priclo\\_creapat.html\)](http://pic.dhe.ibm.com/infocenter/dmndhelp/v8r5m0/index.jsp?topic=/com.ibm.wbpm.cloud.doc/topics/tbpm_priclo_creapat.html).

#### **Weiterführende Informationen**

- Weitere technische Ressourcen finden Sie unter den folgenden Links:<br>• Informationen zu IBM BPM Virtual Application Pattern (http://pic.dhe.ibm.com/infocenter/dmndhelp/v8r5m0x/ index.jsp?topic=/com.ibm.wbpm.cloud.vap.doc/topics/tbpm\_priclo\_applpatt.html)
	- v IBM Education Assistant (publib.boulder.ibm.com/infocenter/ieduasst/v1r1m0/)
	- v Informationen zu PureApplication System [\(pic.dhe.ibm.com/infocenter/psappsys/v1r1m0/index.jsp\)](http://pic.dhe.ibm.com/infocenter/psappsys/v1r1m0/index.jsp)
	- v Support-Informationen zu IBM BPM Advanced [\(www.ibm.com/support/entry/portal/Overview/Software/WebSphere/](http://www.ibm.com/support/entry/portal/Overview/Software/WebSphere/IBM_Business_Process_Manager_Advanced) [IBM\\_Business\\_Process\\_Manager\\_Advanced\)](http://www.ibm.com/support/entry/portal/Overview/Software/WebSphere/IBM_Business_Process_Manager_Advanced)

IBM Business Process Manager Version 8.5 Licensed Materials - Property of IBM. Copyright IBM Corp. 2013. Copyright IBM Deutschland GmbH 2012, 2013.

IBM, das IBM Logo, ibm.com, Passport Advantage, PureApplication und and WebSphere sind Marken oder eingetragene Marken der International Business Machines Corporation in den USA und/oder anderen Ländern. Weitere Produkt-und Servicenamen können Marken von IBM oder anderen Herstellern sein. Eine aktuelle Liste der IBM Marken finden Sie auf der Webseite ["Copyright and trademark information"](http://www.ibm.com/legal/copytrade.shtml) unter [\(www.ibm.com/legal/copytrade.shtml\)](http://www.ibm.com/legal/copytrade.shtml)

Teilenummer: CIPC3ML

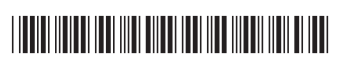